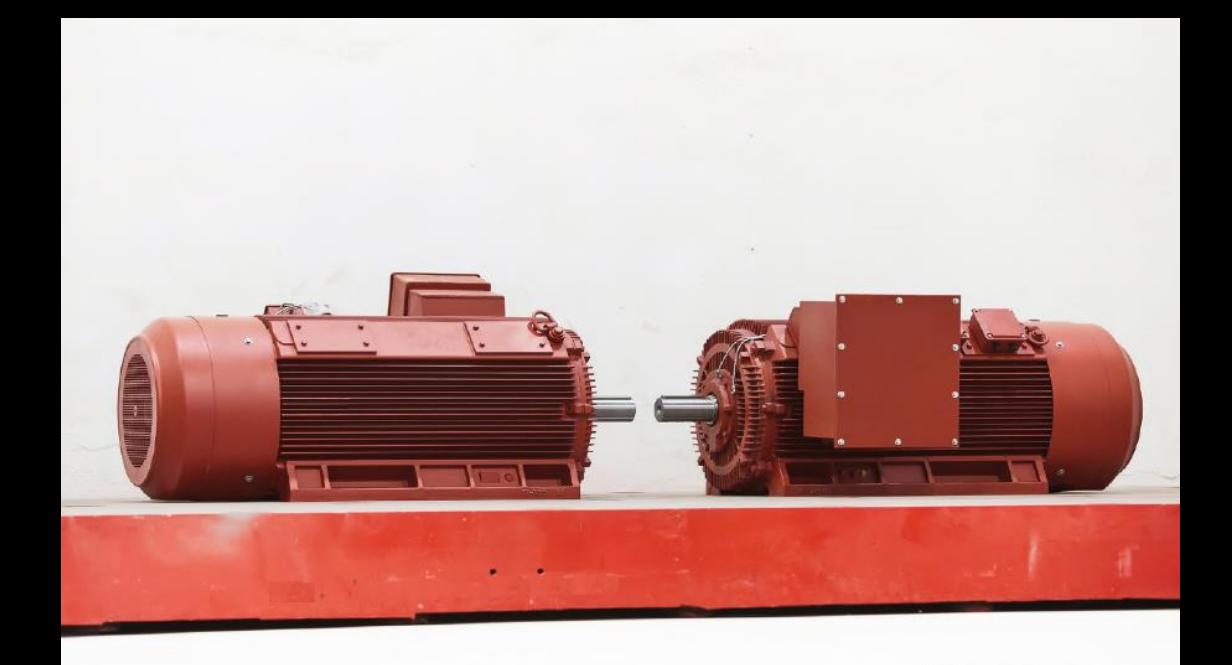

# **Soft Start Controllers KINESOFT LV**

# **Installation Manual**

Ver. 1.2

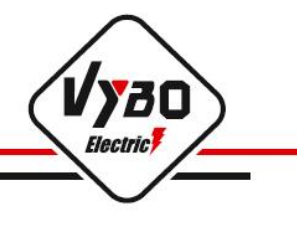

ses.

#### **1. Introduction**

This operating and installation manual is intended for KINESOFT intelligent soft starters. It provides all relevant instructions for installation, wiring, setting functional parameters.

In order to use this series soft starter correctly, to guarantee the best performance of the product and to ensure the safety of users and equipment, carefully read this manual for operation, installation and maintenance of the equipment before using and connecting. Improper and unprofessional use of the device can cause abnormal operation and failure of the soft starter, reduce its service life, and even cause injury or death to people due to electric shock.

This user manual is supplied with the device. Please also keep it for maintenance and diagnostics purposes.

The manual is intended to guide qualified workers during the installation and operation of this product. In the case of a registered trademark and commercial property, the right to final interpretation of the manual belongs to VYBO Electric a.s. Any unjustified use, especially reproduction and distribution by third parties, is not permitted.

Due to the continuous improvement of products, some data may be changed without prior notice, therefore, as a precaution, check the presence of new versions of the instructions on the website of VYBO Electric a.s., [www.vyboelectric.sk](http://www.vyboelectric.sk/) an[d www.vyboelectric.cz.](http://www.vyboelectric.cz/)

Instruction manual for intelligent soft starters of electric motors KINESOFT SSZ. Version V.1.2 Date of revision: April 2023

#### **2. Safety and safety signs**

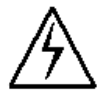

\*Assembly work and work related to the assembly of soft starters can only be performed by authorized persons with qualifications according to § 21 to § 24 of Decree 508/2009 Coll.

\*\*It is strictly forbidden to connect a capacitor to the output terminals (U / V / W) of the soft starter.

#### **Safety signs**

Alerts, warnings and notes

- Alert: the activity can lead to injury or death.
- Warning: the action may lead to damage to the device or software.
- Note: reminds the user of some important facts

#### **3. Functions and features of the device**

The KINESOFT SSZ and SSN series soft starter is a new type of advanced electric motor starting device. This device is designed and manufactured on the basis of microprocessor and power electronics and on the basis of modern control technologies. The soft starter can effectively limit the starting current after the induction motor starts. It is widely used in the field of winding machines, pumps, conveyors, compressors, etc. It is an ideal product to replace traditional starting methods such as star/delta switching, voltage reduction, etc.

#### **KINESOFT soft starter functions**

- Reduces the starting current of the motor; reduces electricity consumption; reduces investment costs.
- It reduces the initial voltage and current surges and thereby extends the life of the motor and connected devices.
- Ensures a smooth and stable start and controlled stop.
- Provides several kinds of starting modes, current and voltage settings in a wide range. It can be used in many load conditions.
- The device can provide perfect and reliable protection; effective protection of the engine and related equipment's.
- It can be used in a mode where the engine starts and stops frequently.

#### **Features of the device**

- Start mode: a suitable start mode can be selected based on the load characteristics. In this way, the best starting effect can be achieved.
- Technical performance: more powerful microprocessors and software are used, so the control circuit is simplified. A higher start-up speed can be achieved without adjusting the circuit parameters.
- Reliability: all electronic components of this product are rigorously tested.
- Structure: a modular structure and connection mode is used. The soft starter is easy to use and integrates into the drive control system.
- Multiple protection: no need to add additional motor power protection circuits because this soft starter has built-in multiple protection functions (overcurrent detection, overload detection, phase failure fault, circuit overheating detection, etc.).
- Keyboard: keyboard functions are simple. The user can use the keyboard to set and modify parameters (start, stop, run, protection) according to different load conditions.
- Analog signal output: 4 20 mA analog output signal.
- Communication via RS485: MODBUS communication protocol.
- Power adjustment: If the power of the soft starter is higher than the power of the current load, the soft starter can adapt to the actual load by adjusting the relevant parameter. In this way, the parameters related to start, operation and protection will be correctly set.

#### **4. Data sheet**

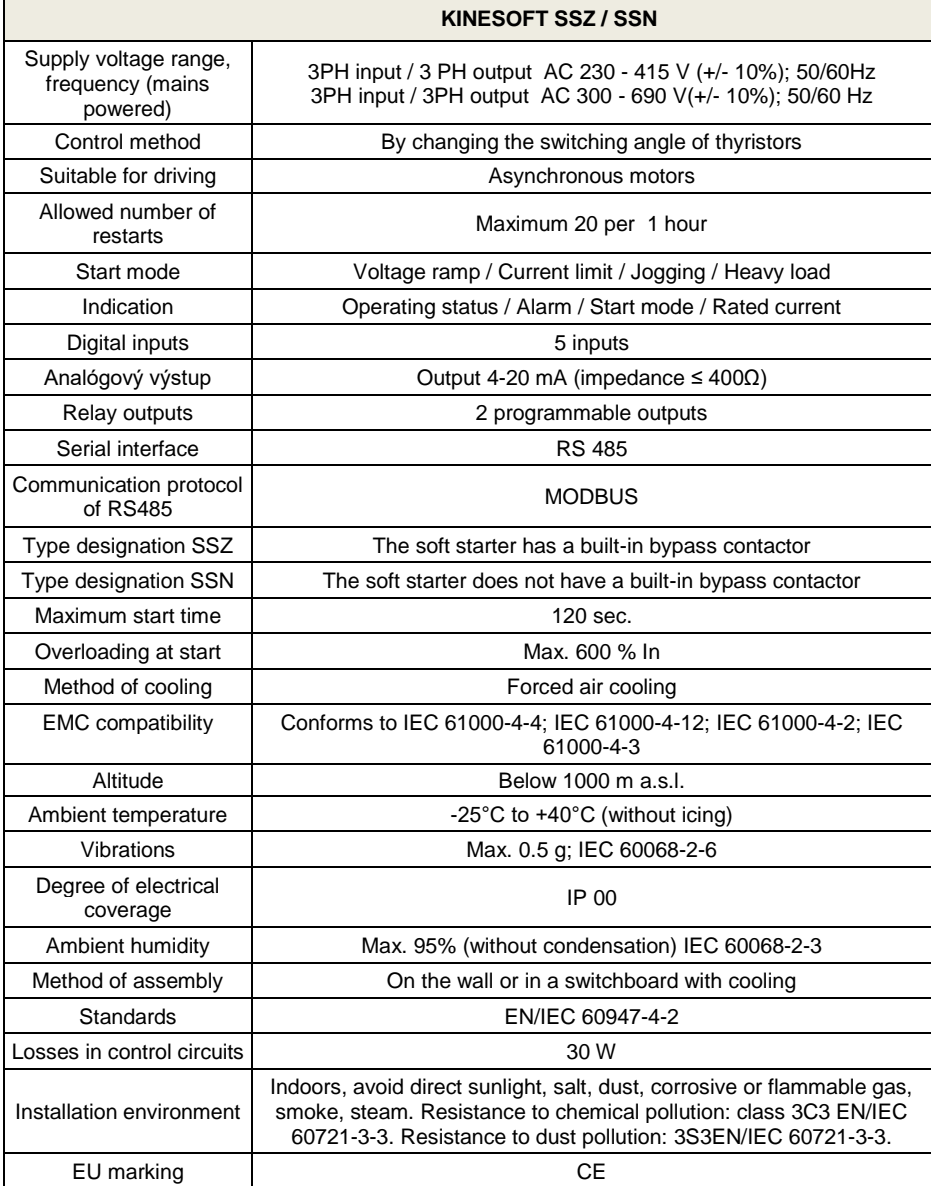

#### **5. Production label**

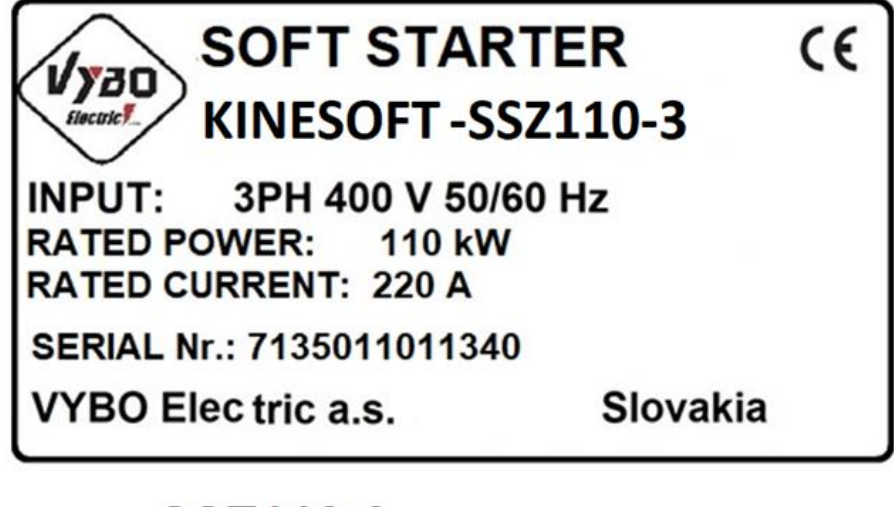

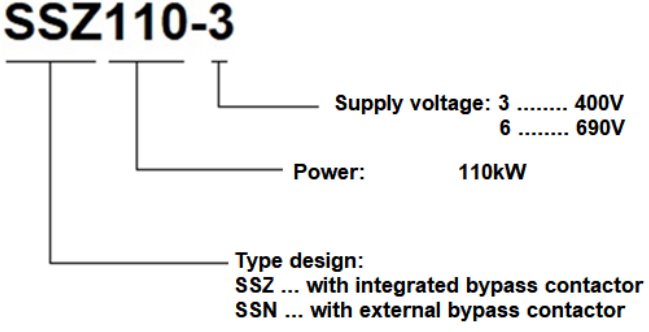

Basic designation:

**SSZ** = soft starter with built-in bypass (it has its own built-in contactor)

**SSN** = soft starter with non-built-in bypass (an external contactor must be connected)

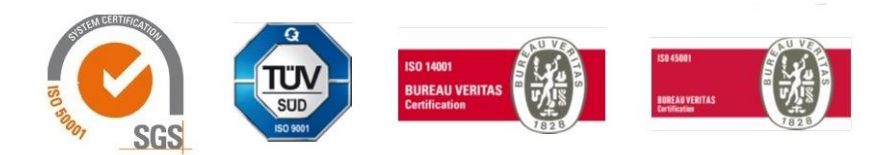

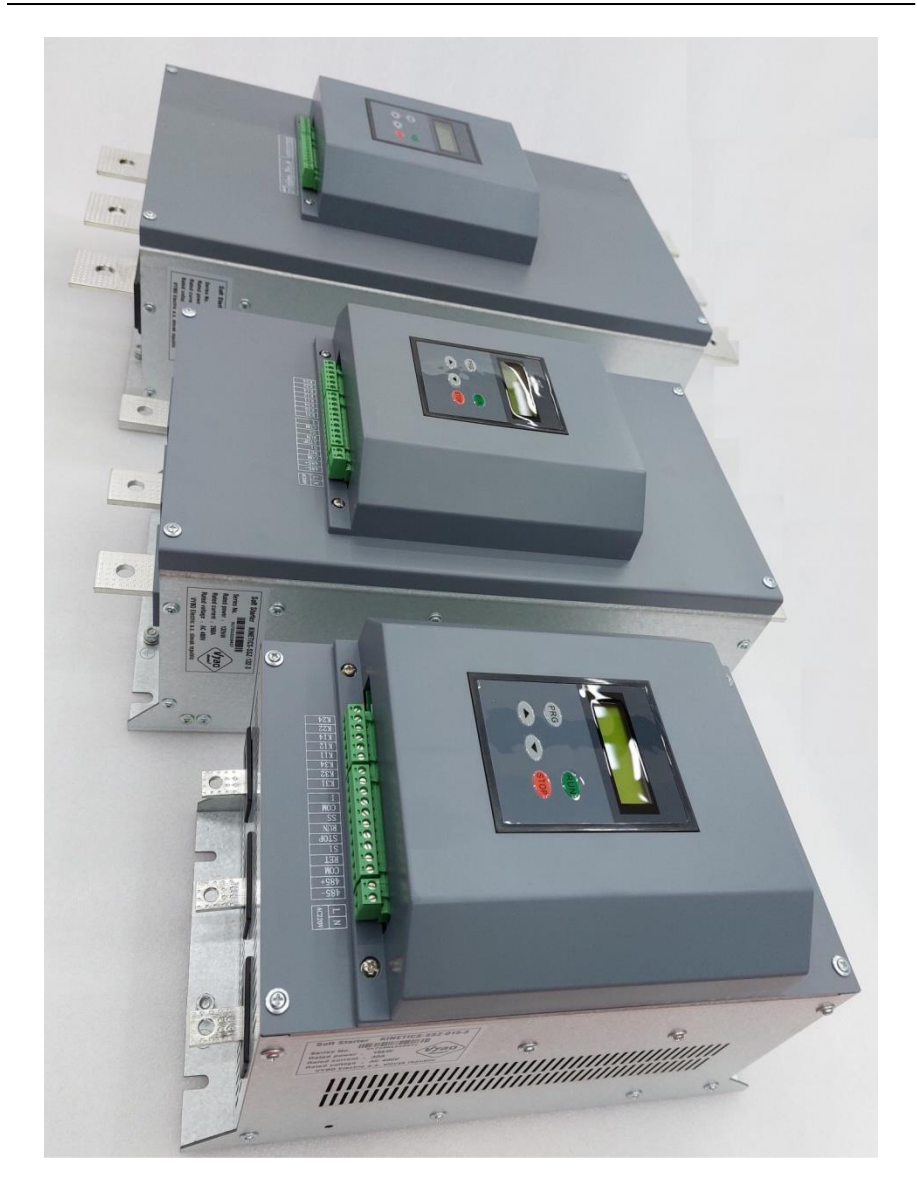

# **5.1 Specification and type**

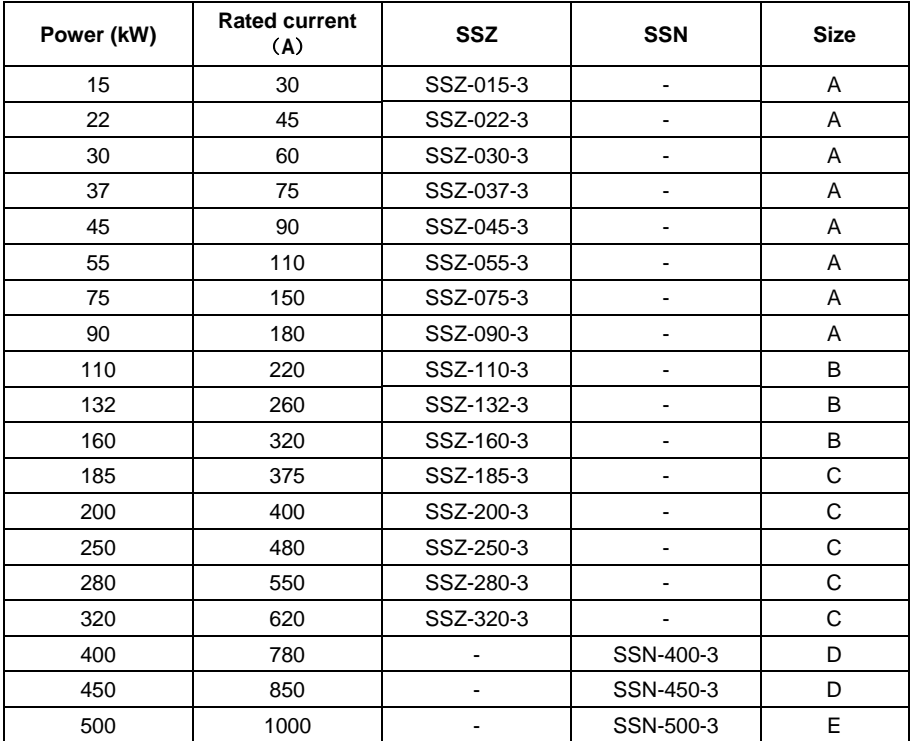

## **5.2 Shape and dimensions of the keyboard with display**

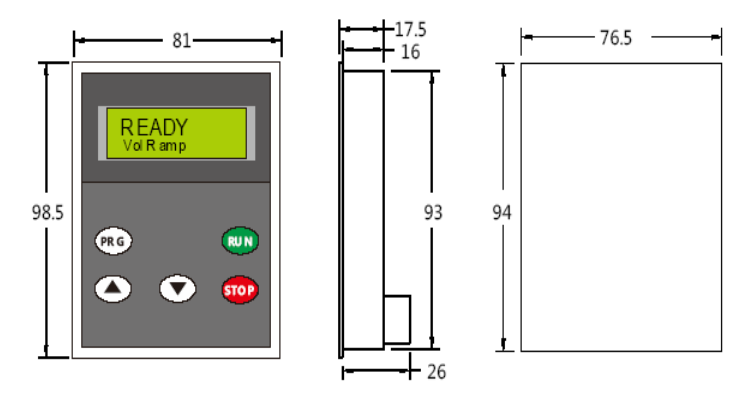

RJ45 connector for connecting the display with a LAN cable

# **5.3 Dimensions of the SSZ soft starter (built-in bypass contactor)**

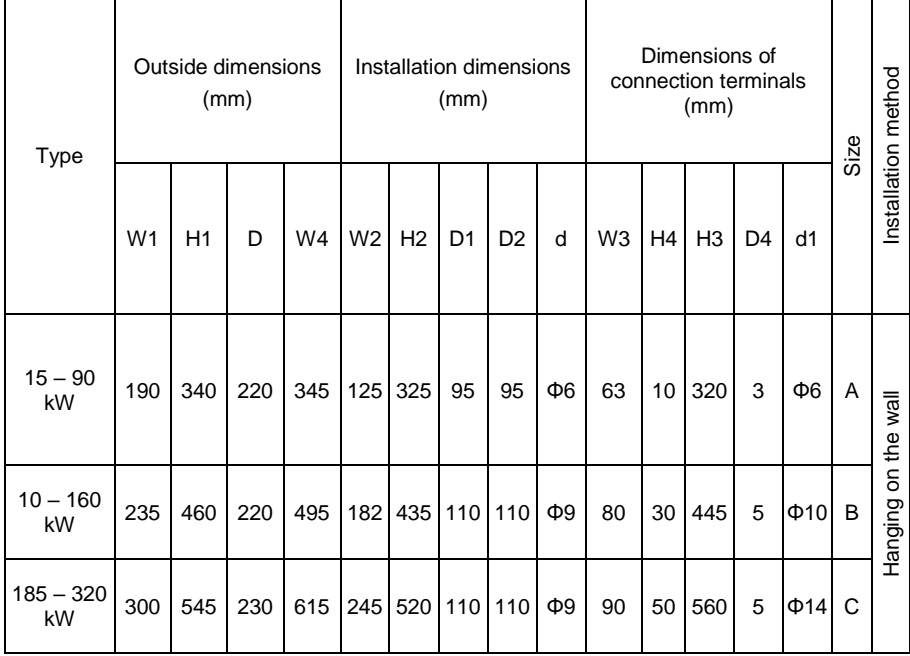

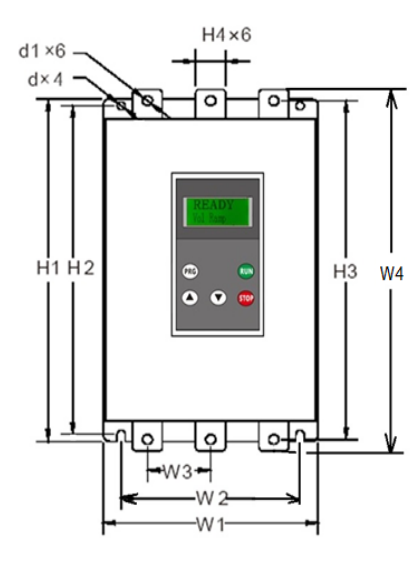

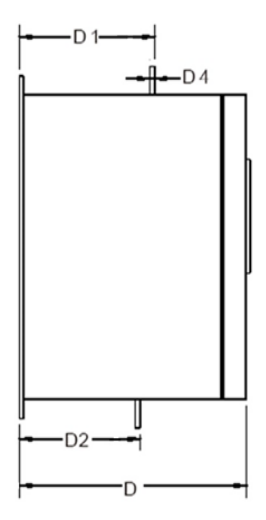

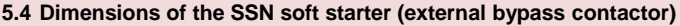

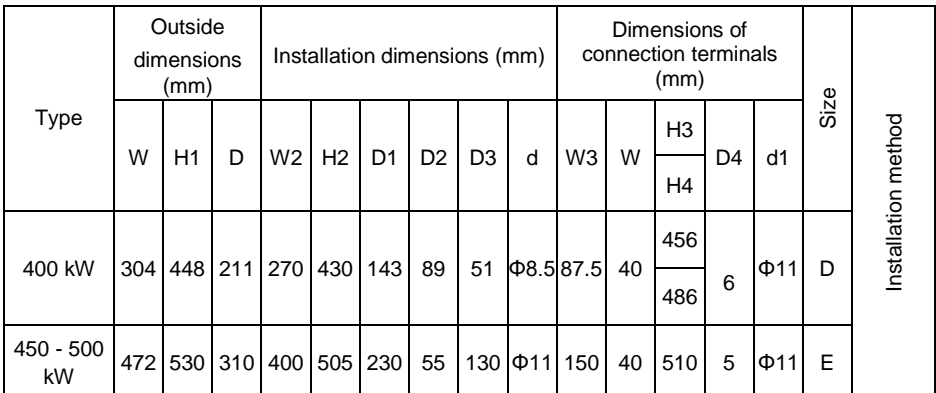

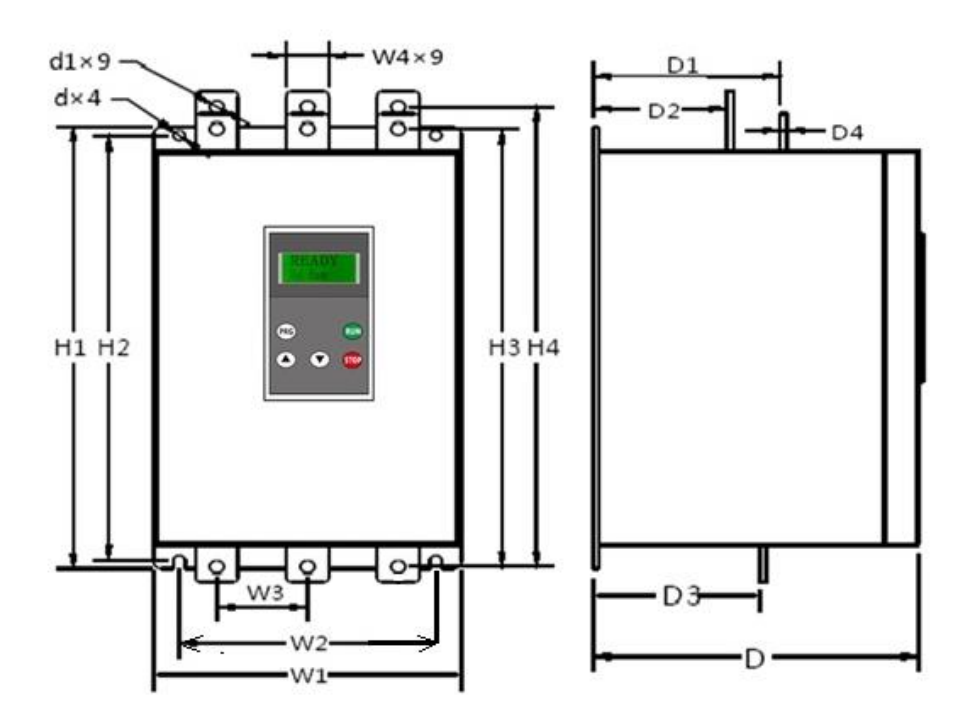

#### **6 Installation**

#### **6.1 Position and space**

The soft starter must be placed vertically. It should have enough space for heat dissipation as shown in Figure 6.1. There should be a certain distance between the back wall of the soft starter and the wall of the switchboard. It will also allow easier maintenance.

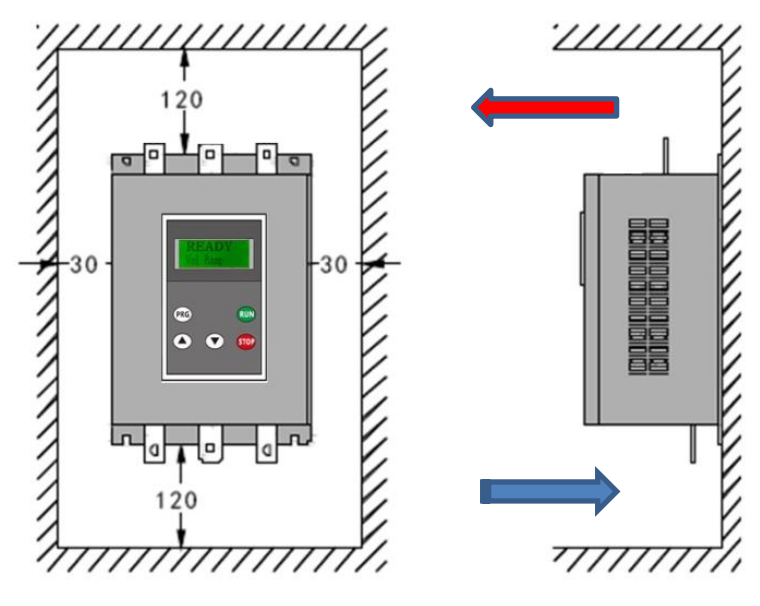

**Figure 6.1**

#### **6.2 Installation in the switchboard**

If the soft starter is installed in a switchboard, make sure that it is well ventilated. It is possible to install them above each other vertically or next to each other horizontally. The horizontal arrangement is shown in Figure 6.2. The vertical arrangement is in Figure 6.3. The fitter can choose any arrangement.

**Note:** if a vertical arrangement is selected (especially in external fan cooling mode), a damper must be installed between the soft starters to prevent the upper soft starter from being affected by the heat generated by the lower soft starter.

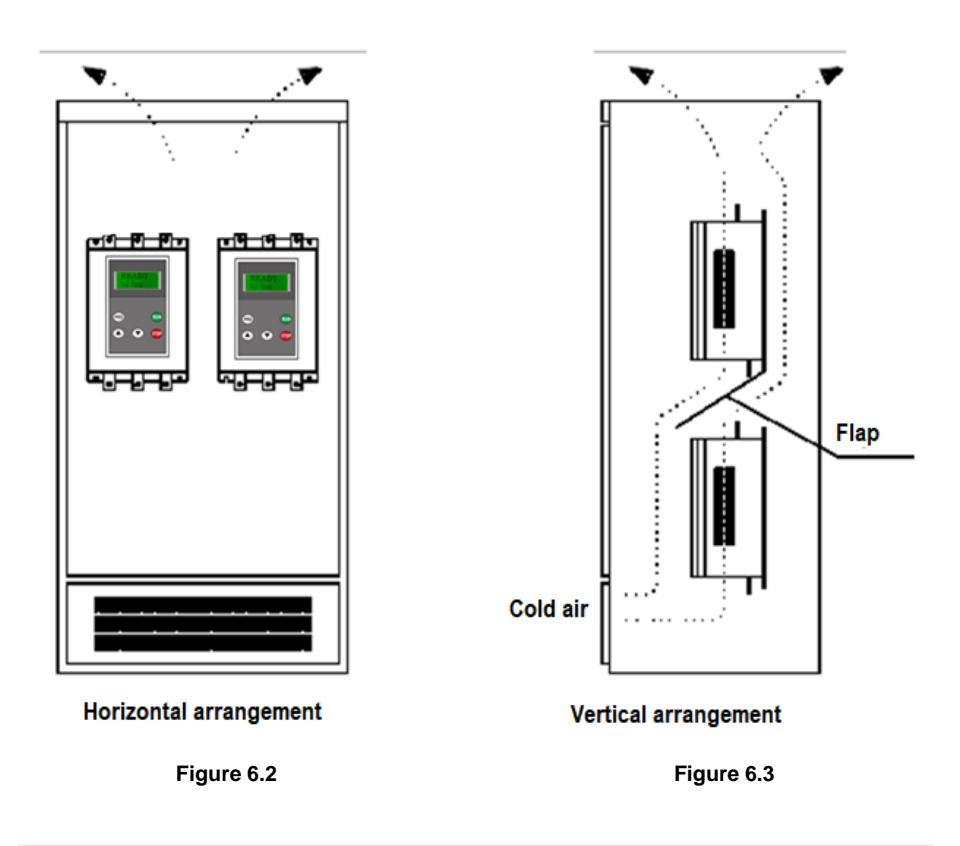

#### **7 Principle of operation**

Three pairs of anti-parallel thyristors are connected to the motor stator. With the help of electrical switching of thyristors, it is possible to regulate the motor voltage by changing the switching angle of the thyristors. The thyristor switching angle is controlled by a microprocessor. The engine starts more softly and smoothly. After reaching full voltage at the output, the soft starter sends a bypass signal. This signal can be used to control the bridging contactor for powering the motor, version SSN (see fig. 7.2), or the contactor is integrated directly into the soft starter, version (SSZ), see figure 7.1.

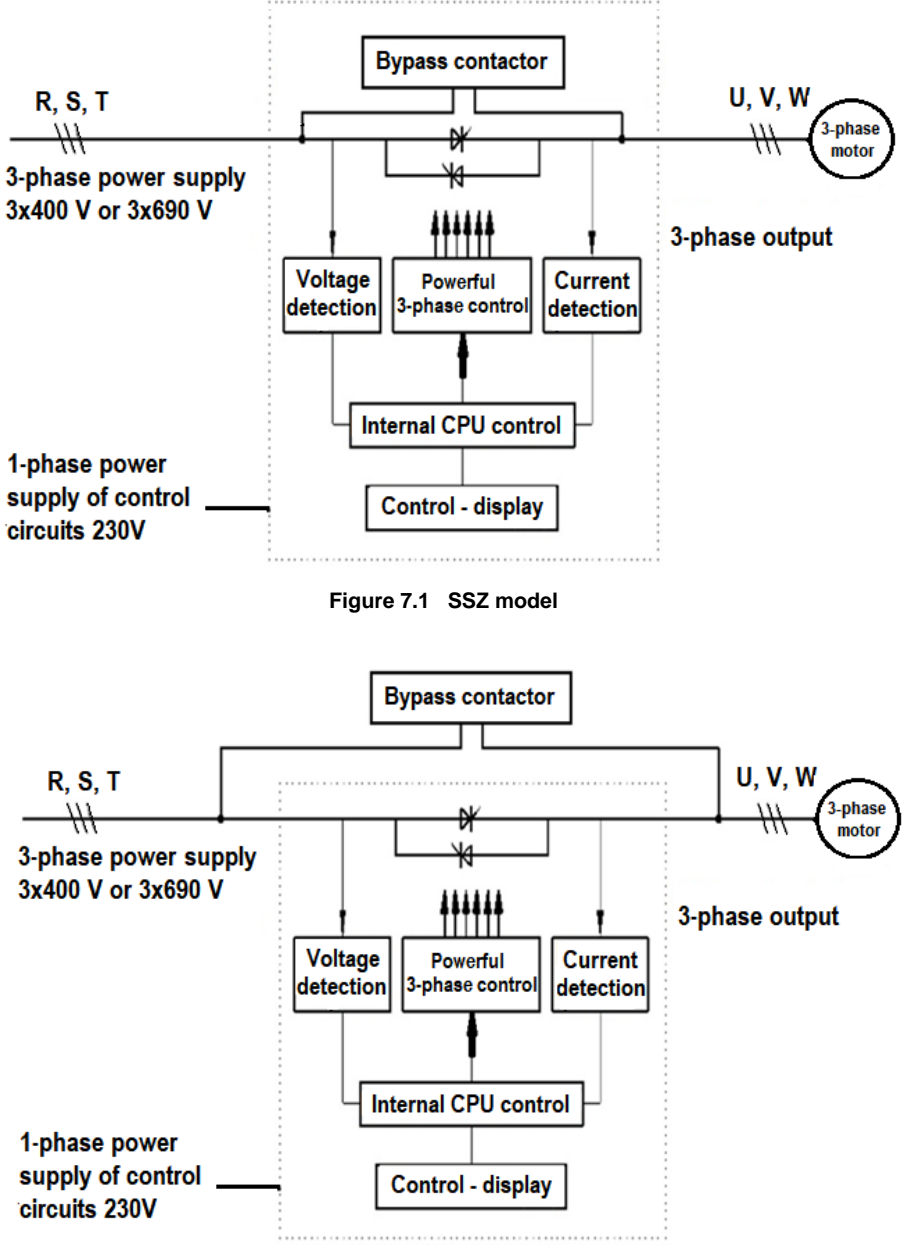

**Figure 7.2 SSN model**

#### **8 Terminals and circuit diagram**

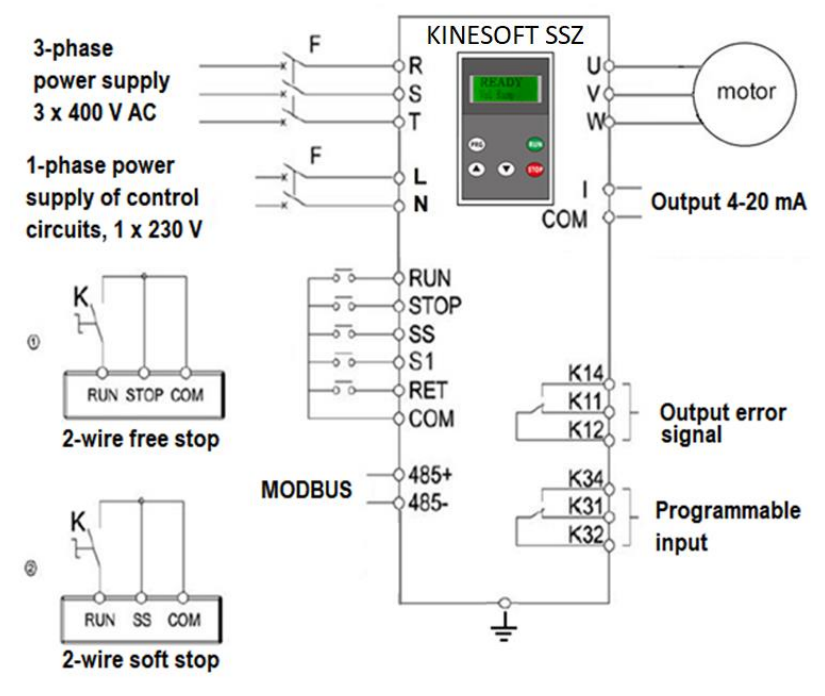

 **Figure 8.0**

There are two ways to control the external start and stop of the soft starter. (See  $(1)$  and  $(2)$  in Figure 8.0 above). The start signal is given by connecting the terminals RUN and COM. The stop signal is given by disconnecting the RUN and COM terminals.

Connection according to figure ①, idling STOP (motor stops by inertia). Connection according to figure ②, soft STOP (controlled stop).

In the product of the SSZ series, a bypass contactor is built in as standard.

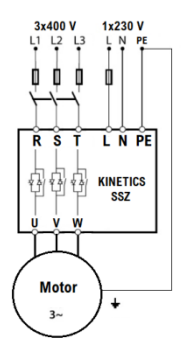

**Figure 8.2**

#### **9 Terminals**

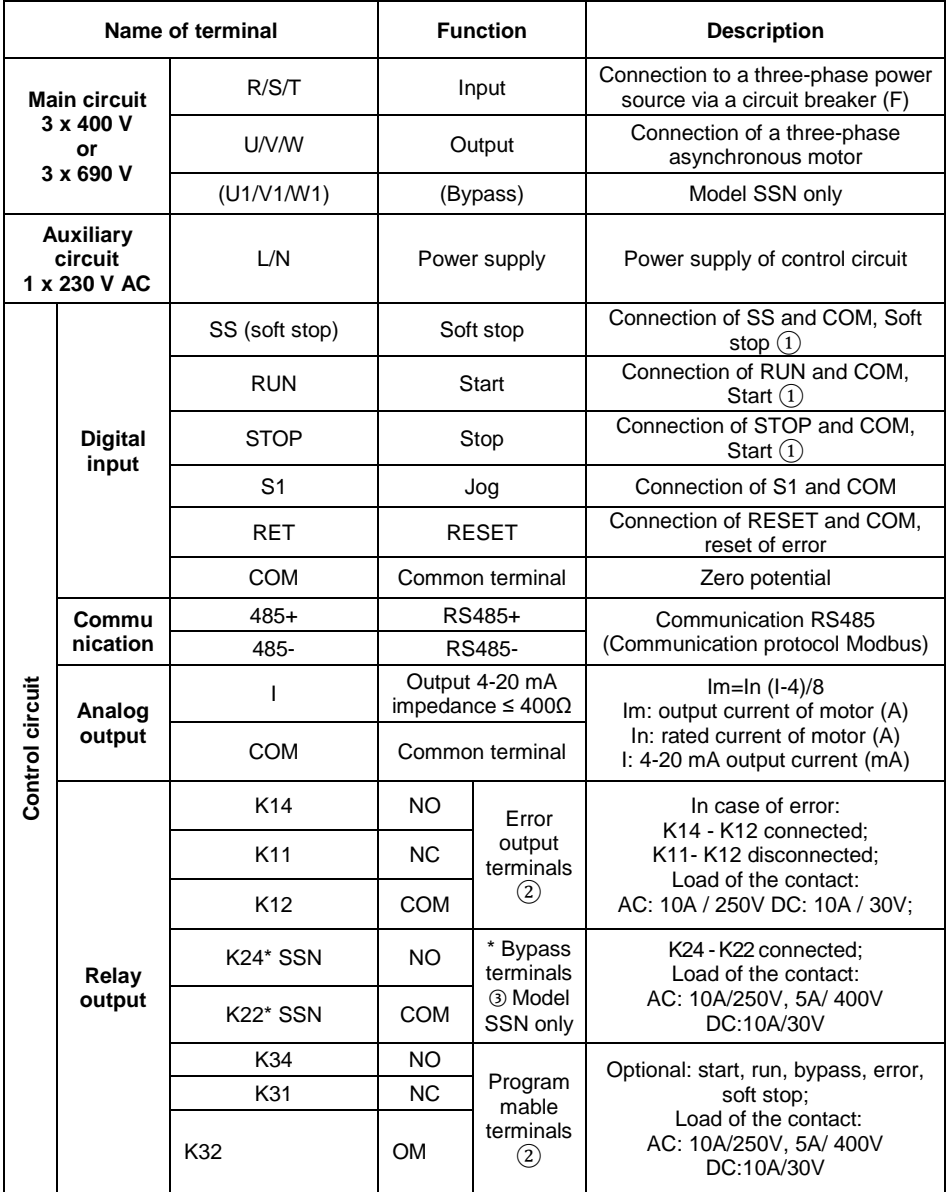

①: You can choose two connection modes, see figure 8.0.

②: Fault, bypass and programmable output terminals are de-energized.

③\*: Output terminals (K22 / K24) are also used in the SSN product line.

#### **10 Connection of the main circuit**

The power supply is connected to the power terminals R / S / T. The output from the soft starter is connected to U / V / W terminals. See figure 10.1.

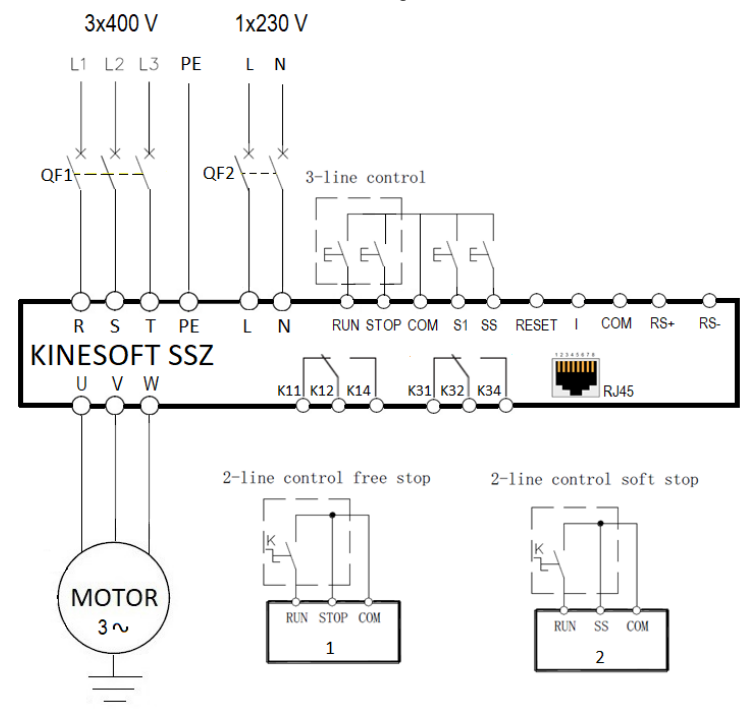

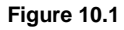

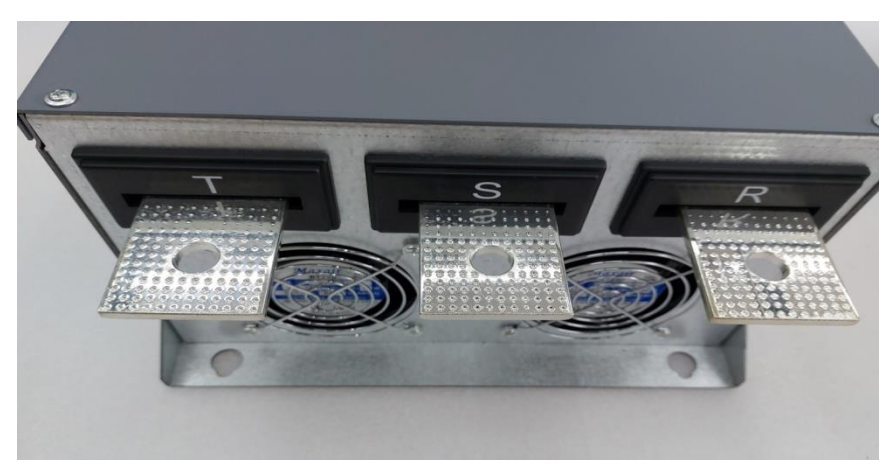

**R/S/T input power terminals**

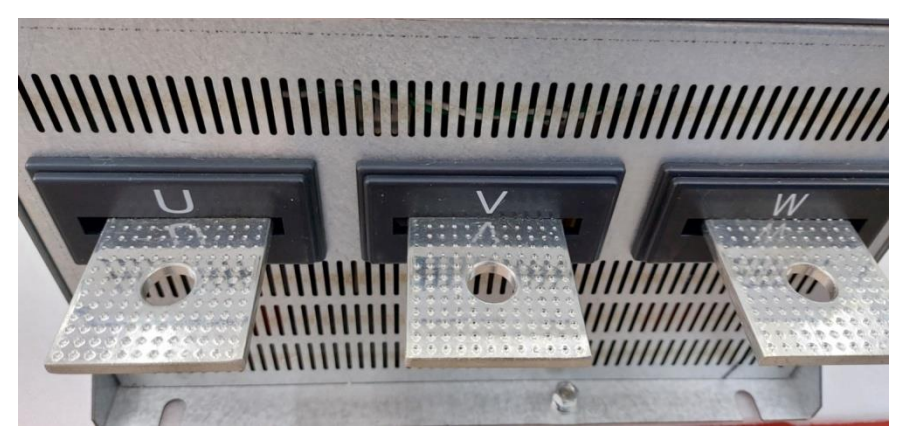

**Output terminals U/V/W**

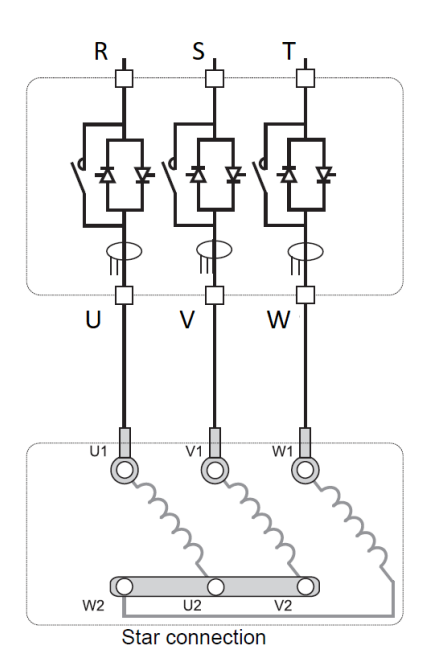

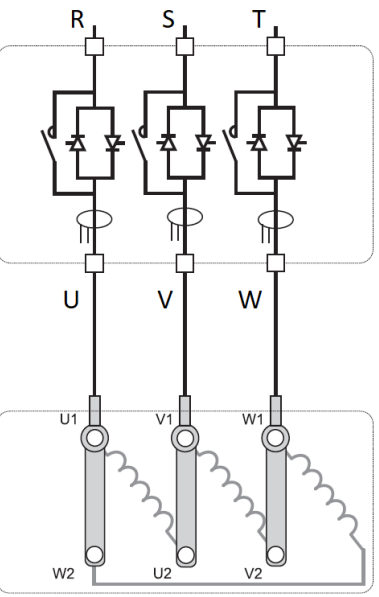

Delta connection

#### **Connecting the electric motor**

#### **11 Connecting the control circuit**

There are terminals for the control circuit on the main control board. These control circuit terminals provide the user with a simple implementation of remote control and external control. The user can connect the relevant terminals according to the current status. By setting the parameter, the user can choose keyboard mode or terminal mode, through which he can control start and stop. The soft starter has two rows of terminals, X1 (10 positions) and X2 (8 positions), see Figure 11.1 below for details.

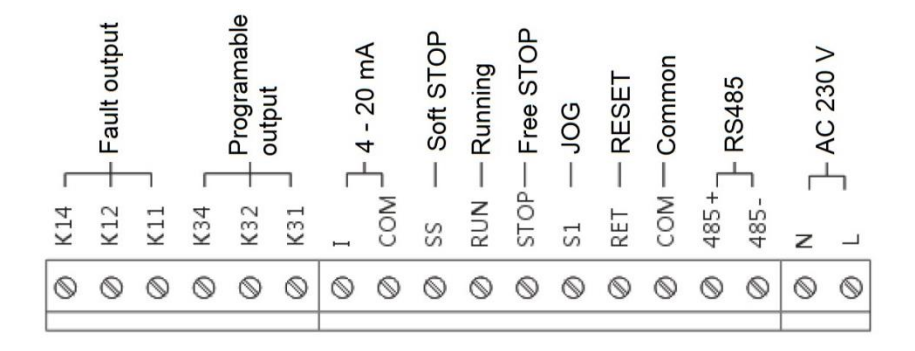

**Figure 11.1**

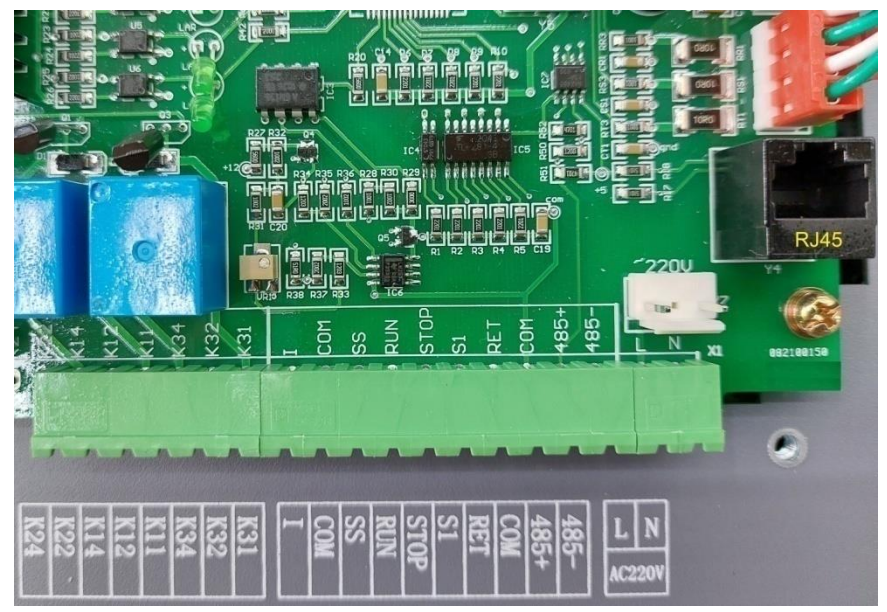

**RJ45 connector for connecting the display with a LAN cable**

#### **12 Control mode**

The KINESOFT soft starter has four starting modes: Voltage ramp, current limit, jogging and heavy load. These start-up modes are independent. You can only choose one of them. The text below describes each mode and the conditions under which it should be selected.

#### **12.1 Voltage ramp**

The voltage curve is shown in Figure 12.1. Us is the initial output voltage. When starting, the output voltage increases up to the Un value according to the setting of the parameter t (initial time). Then the engine accelerates smoothly. When the output voltage reaches Un, the motor speed has reached the rated speed. The start-up process is complete. The initial voltage Us and the start time t are adjusted according to the load. The Us range is from 5% to 75% of Un and the time setting range t is 1s to 120s.

**Example**: Un= 400 V; Us= 120 V; ts= 30 s

This mode is used in a drive with a large inertial load or in a condition where current is not an important parameter, but stability is important. By using this mode, mechanical stress and starting shocks can be significantly reduced. The greater the initial voltage, the greater the initial torque and starting shock. The start time depends on the load. In this type of start, the current limitation is not solved.

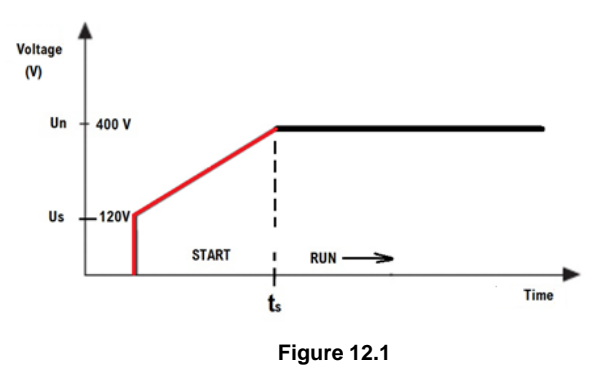

#### **12.2 Current limitation - current limit**

In current limiting mode, the output voltage increases rapidly until the output current reaches the set value of current I<sub>L</sub>. See Figure 12.2. The output current is kept below this value. Then the output voltage gradually increases and the motor accelerates; when the motor speed is close to the rated speed, the output current quickly drops to the rated value In, the starting process is finished. The limit current can be adjusted according to the load. The range of this parameter is  $0.2 - 4 \ln$ 

This mode is used in a situation where the magnitude of the current is a very important parameter. Especially, under conditions of very low network capacity. The current limit should be set to 2.5-3 times of In. If this value is small, the start can be problematic. In this mode, the start time depends on the set current limit. The higher the limit value, the shorter the start-up time and vice versa.

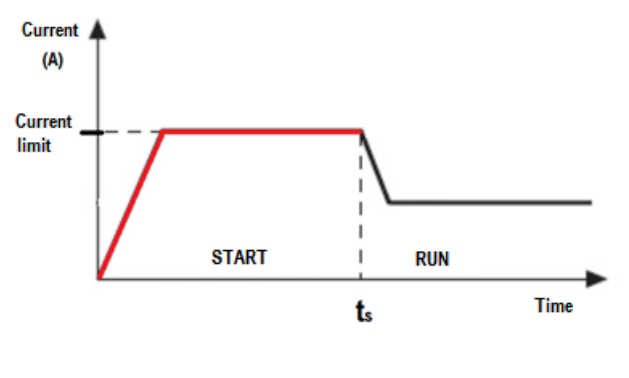

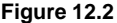

#### **12.3 Jogging**

In this starting mode, the output voltage quickly reaches the initial default starting voltage U1 and remains unchanged. The drive will rotate slowly. This mode is suitable, for example, when introducing the belt into the line or setting the line at slower speeds. By changing the value of voltage U1, the output voltage and torque of the motor will change. See Figure 12.3.

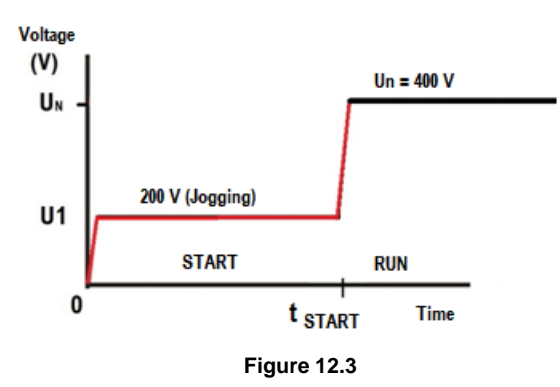

#### **12.4 Driving in HEAVY LOAD mode**

The Heavy Load control method is suitable for the most demanding applications of heavy starts. In this starting mode, you can combine the voltage ramp control method and the current limit control method. Setting up this control method requires considerable experience in drive parameterization. See Figure 12.4.

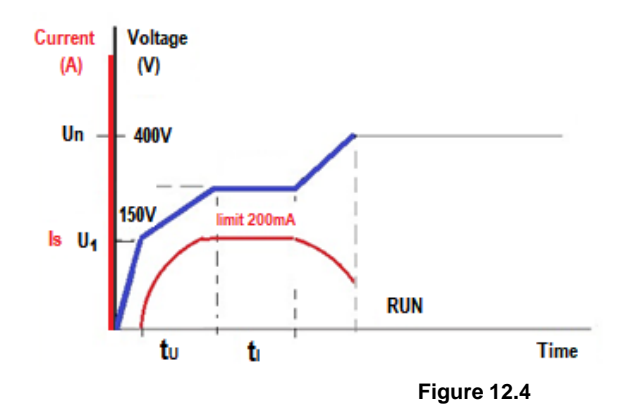

#### **13 Stop mode**

You can choose two stop modes. The user can set this parameter according to the load and working conditions.

- Free stop the motor will gradually stop by inertia according to the size of the load.
- Soft stop (controlled stop)

The output voltage gradually decreases. Eventually, the engine stops completely. The stop time is related to the load parameter and magnitude and the stop time parameter. If you want to achieve a smooth controlled stop, you should select this mode.

#### **14 Keyboard**

#### **14.1 Description of the keyboard**

A keyboard with a display is available on the front of the soft starter. The user can control data display, data storage, data inspection, fault display, fault reset, motor start or stop, etc. The construction of the keyboard is shown in Figure 14.1.

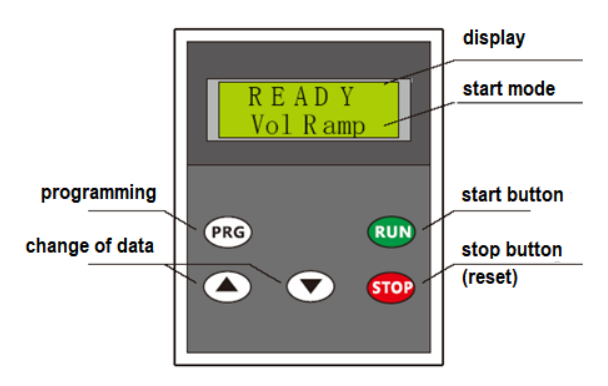

**Figure 14.1**

#### **14.2 Function of buttons**

There are five keys on the keyboard: RUN (start), STOP (stop), PRG (programming) ▲ (increase), ▼ (decrease).

- **RUN:** When the system is in READY state, press this button to activate the engine start in the start mode set by the user.
- **STOP:** When the system is in start mode or running state, pressing this button will stop the engine and the system will go in READY state. When the system is in the Para Group setting mode, after pressing this button, the system will enter into the READY state and the parameters changed by the user will be saved at the same time. When the system is in the FAULT state, a fault code will appear on the display. After pressing this button and holding it for 5 seconds, the system will enter in the READY state.
- **PRG:** Hold this button for 5 seconds in the READY state and the system will enter in the Para Group setting state. In this state, the user can switch between different parameters.
- $\blacktriangle$  (increase): in the setting state, the user can increase the value of the parameter by pressing this button.
- ▼ (decrease): in the setting state, the user can decrease the value of the parameter by pressing this button.

Notes:

1. In the READY state, press the PRG button and use the up/down arrows to change the parameters. After pressing STOP, the changed data is automatically saved.

2. If the user chooses external control, the keyboard can be removed after setting all parameters.

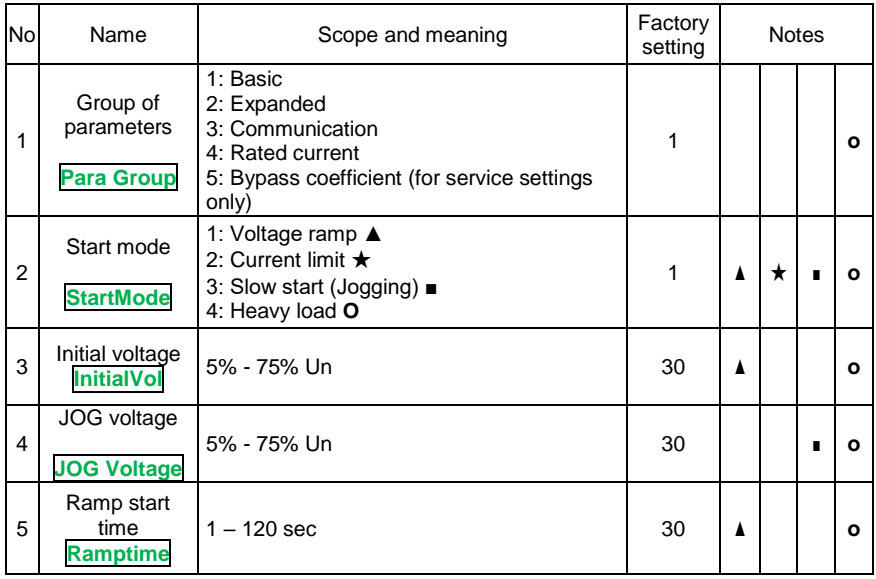

#### **15 List of parameters**

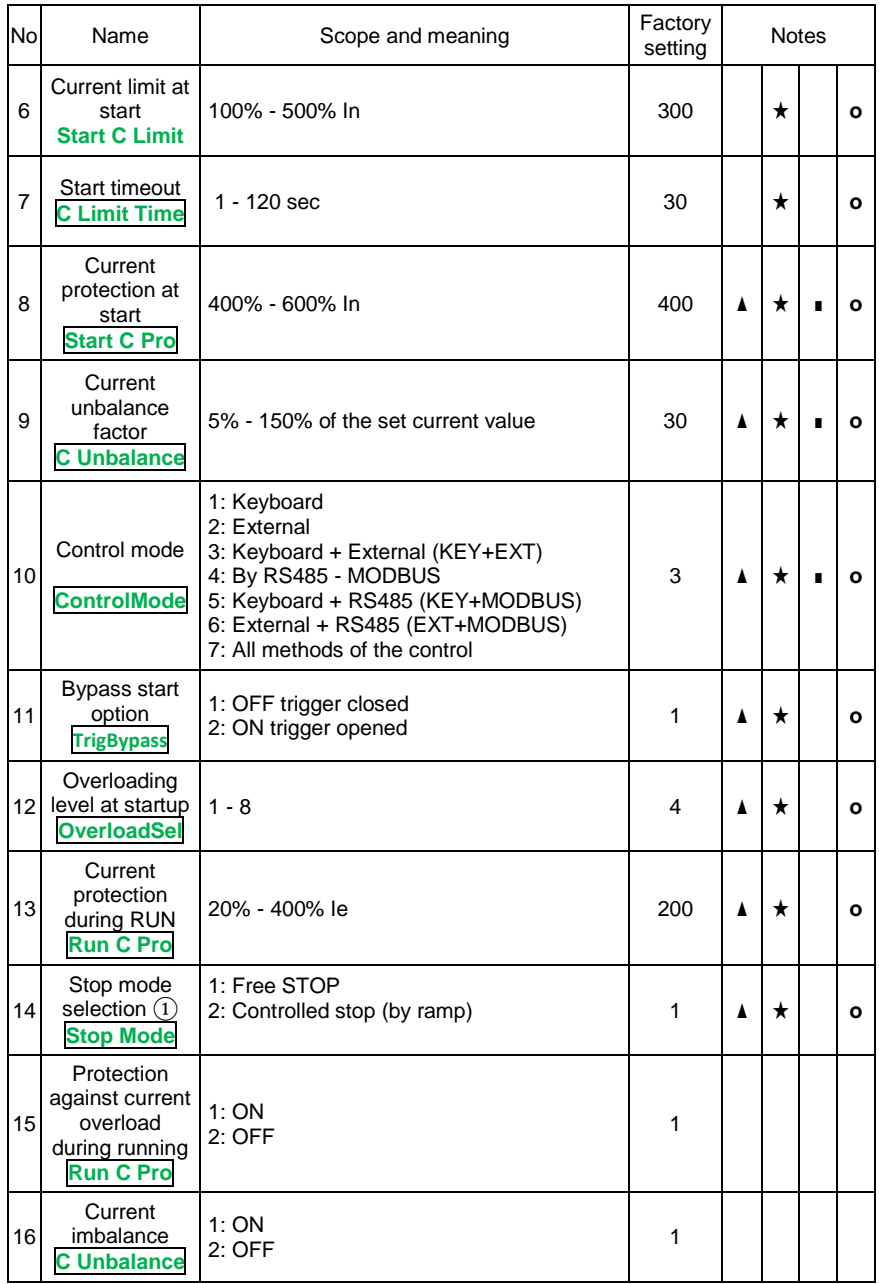

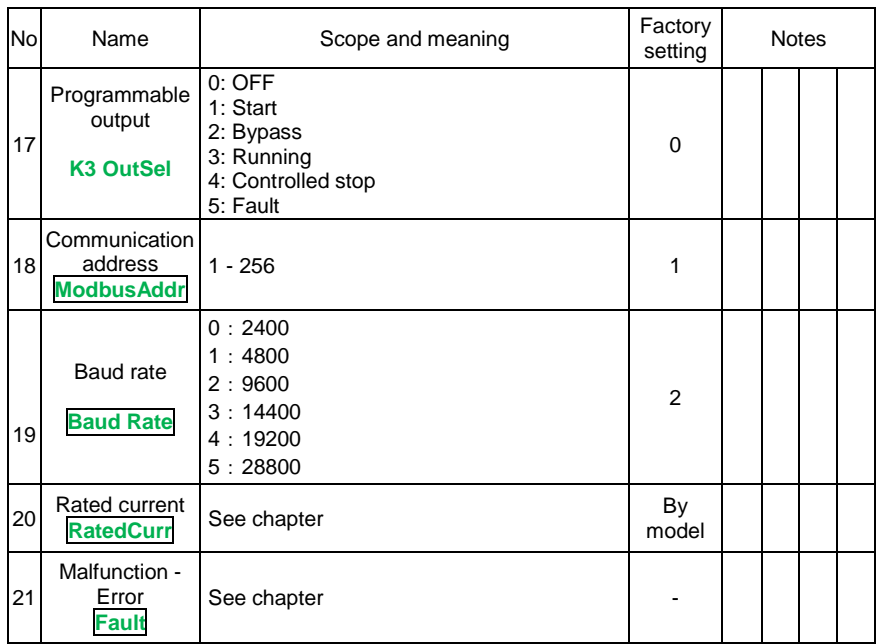

Note:

- ▲: Applies to voltage ramp mode.
- ★: Valid in current limiting mode.
- ■: Valid in JOG mode.
- O: Valid in HEAVY LOAD mode

①: The "Selection of stop mode" parameter is active if the control is from the keyboard. If the external control mode is selected, the stop mode is determined by an external signal. See Figure 5-1 for details.

②: If the "SCR Selection" parameter is set to 3, the keyboard will display "b-p" and the product cannot monitor the current and the protection is inoperative.

#### **16 Setting parameters**

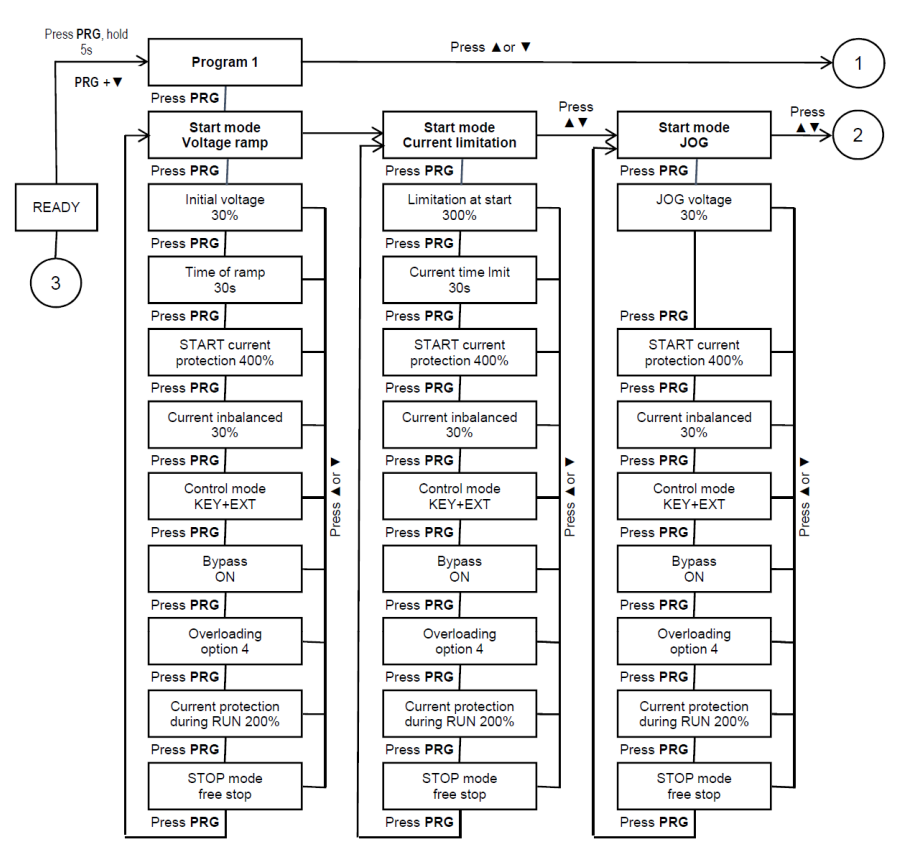

Press PRG

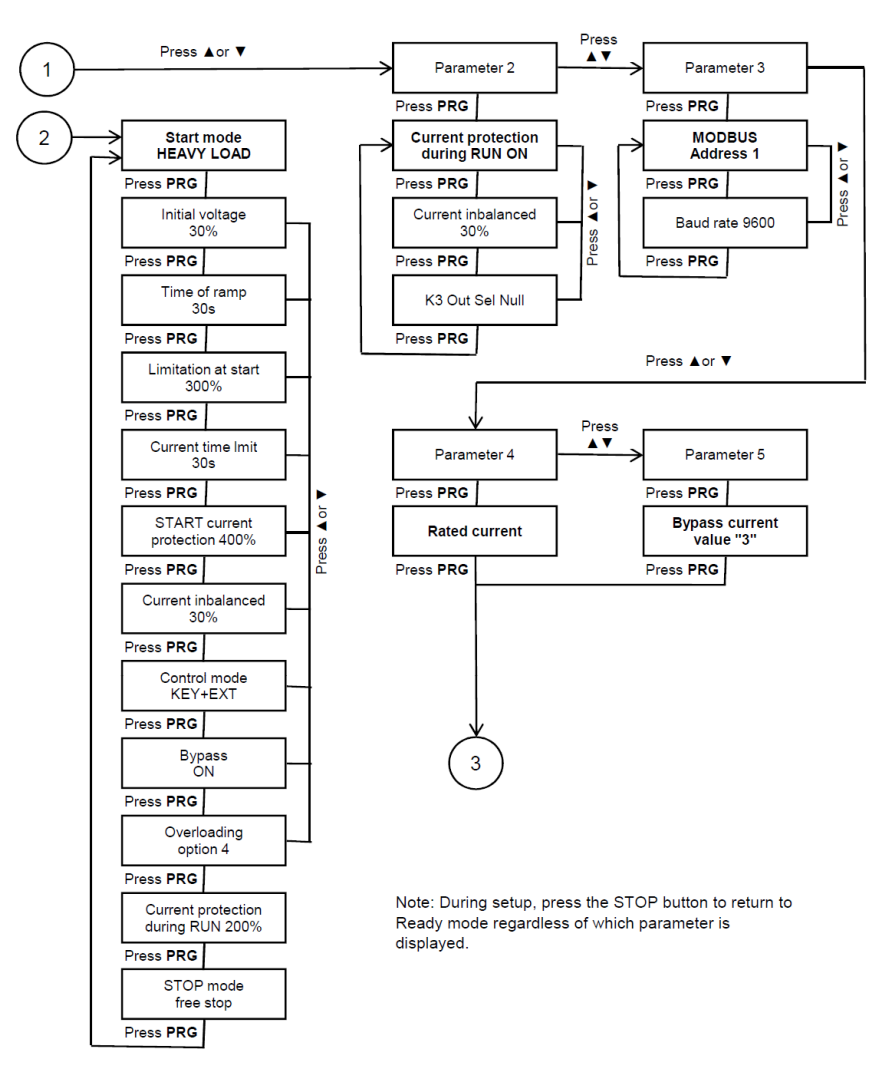

Press PRG

#### **17 Special parameters**

#### **17.1 Rated current**

The rated current indicates the output current of the soft starter at rated power. This parameter changes with the output power of the soft starter. The user can find out this parameter according to the next procedure. In the READY state, press and hold the ▼ button, the rated current in amperes will appear on the display. Release the button and you will return to the READY state.

#### **For example: the rated current is 150 A**

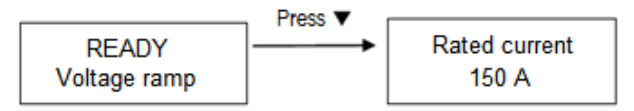

**Figure 17.1**

#### **17.2 Last fault**

In the READY state, press the STOP button and release it after 5 seconds, the display will show the last fault. Release the button and you will return to the READY state.

#### **For example: the last fault is phase 1 failure**

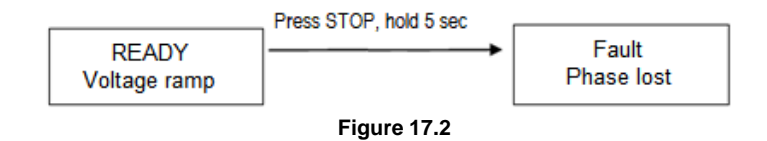

#### **17.3 Current calibration display**

The current of each soft starter, shown on the display, is calibrated at the factory. If the user finds that the current value shown on the display is not equal to the actual current value, this parameter can be recalibrated.

**Calibration method:** Set the start mode to JOG and connect the motor to its load, set the Jogging voltage parameter below 40%, hold down the RUN button (you will enter the JOG mode), simultaneously press the PRG buttons and the up ▲ or down ▼ button to change this value , until it matches the current current. Then release the RUN button and the PRG button, the modified parameter will be saved automatically.

# **18 Detailed description of parameters**

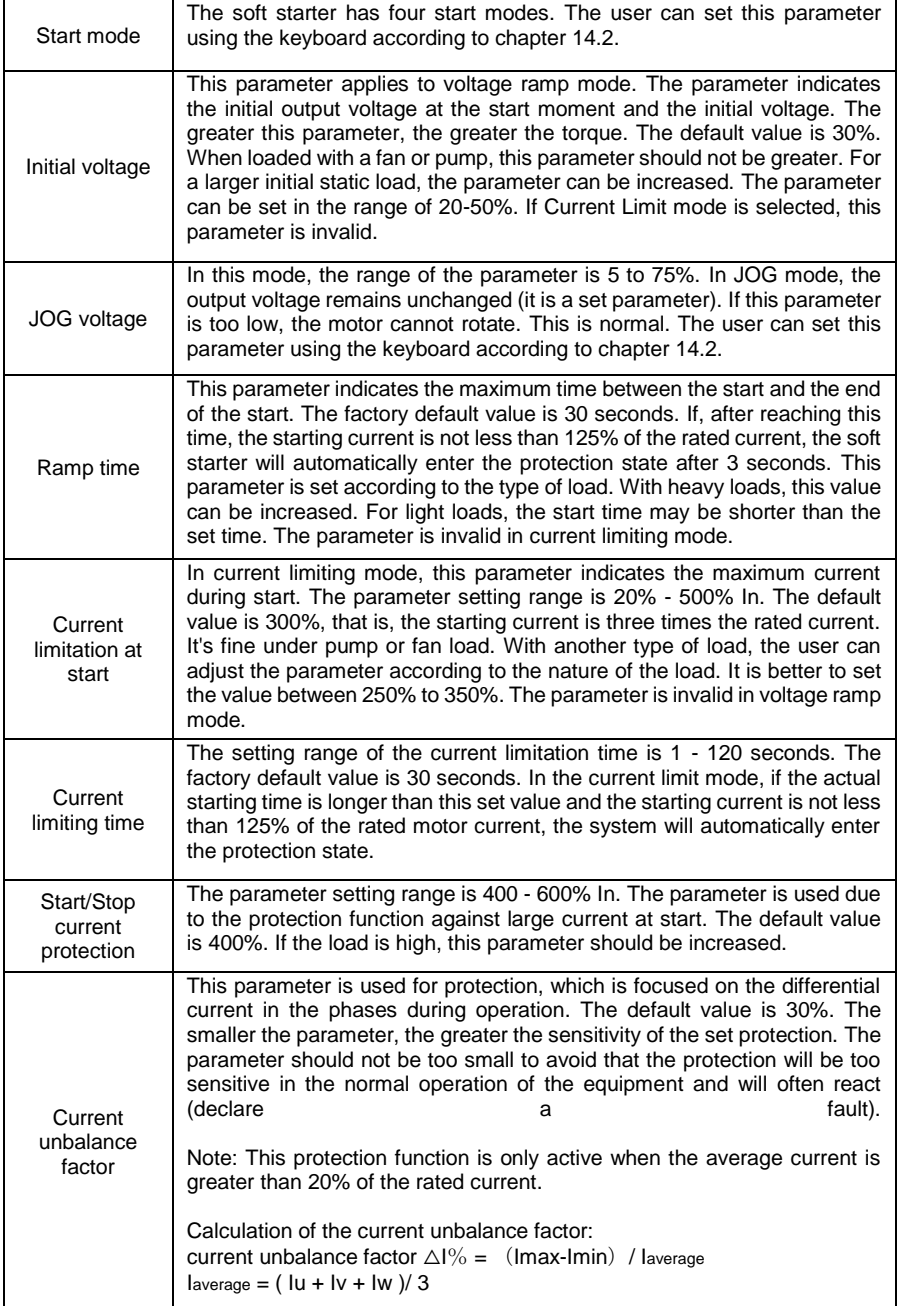

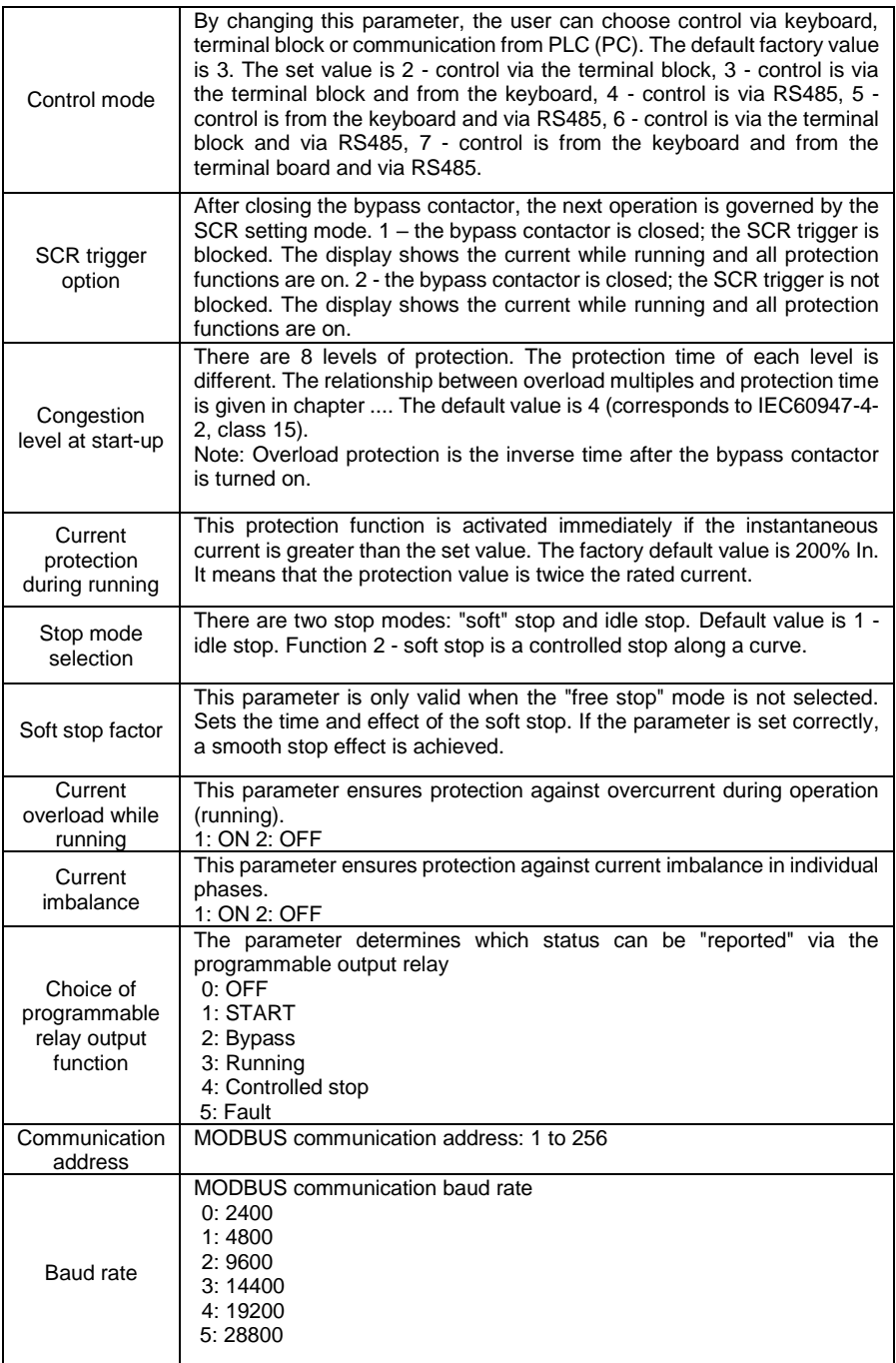

#### **19 Working mode**

#### **READY**

When the soft starter is switched on, the device performs a self-check. This includes: testing parameters that the user has changed (protection against parameter setting failure), checking the power supply phases (missing phase protection) and checking if the system temperature is not too high (overheating protection), etc. If any abnormality is detected, the system will immediately enter the fault mode. If no error is detected, the system enters the READY state and the READY message appears on the display.

#### **Setting**

When the soft starter is in the READY state, press the PRG button and hold it for 5 seconds, or press the PRG button and the ▼ button at the same time, the system will enter the SETUP (Para Group) state. You can edit all parameters in this state. See Chapter 9 for details.

#### **Start**

When the soft starter is in the READY state and the engine start is enabled, then the user can press the RUN button to start the engine according to the user setting. At the same time, the display shows the current value of the set parameter. During the start or run process, the user can press the STOP button at any time to stop the engine and the system will go into the READY state.

In this state, the system detects power phases, current overload (including short circuit, blocked or overloaded motor), start-up time and system temperature, etc. While the motor is running, the soft starter can protect the motor from overload and phase failure.

#### **Failure**

When the soft starter is in the process of starting, operating or ready, the system monitors all protection parameters. If the measured value is higher than the user-set limiting value, the trigger signal of the SCR module is disconnected and the system goes into a fault state. The display shows information about the fault.

#### **20 Fault reporting**

KINESOFT has 11 protective elements installed. When a fault is detected, the soft starter immediately stops the drive and the fault information is shown on the display. The user should check the cause of the fault and remove it before restarting the drive. After solving the fault, press the STOP button (hold for 3 seconds) or connect the RET and COM terminals to reset the error and enter the standby state.

More detailed information can be found in Table 21.1.

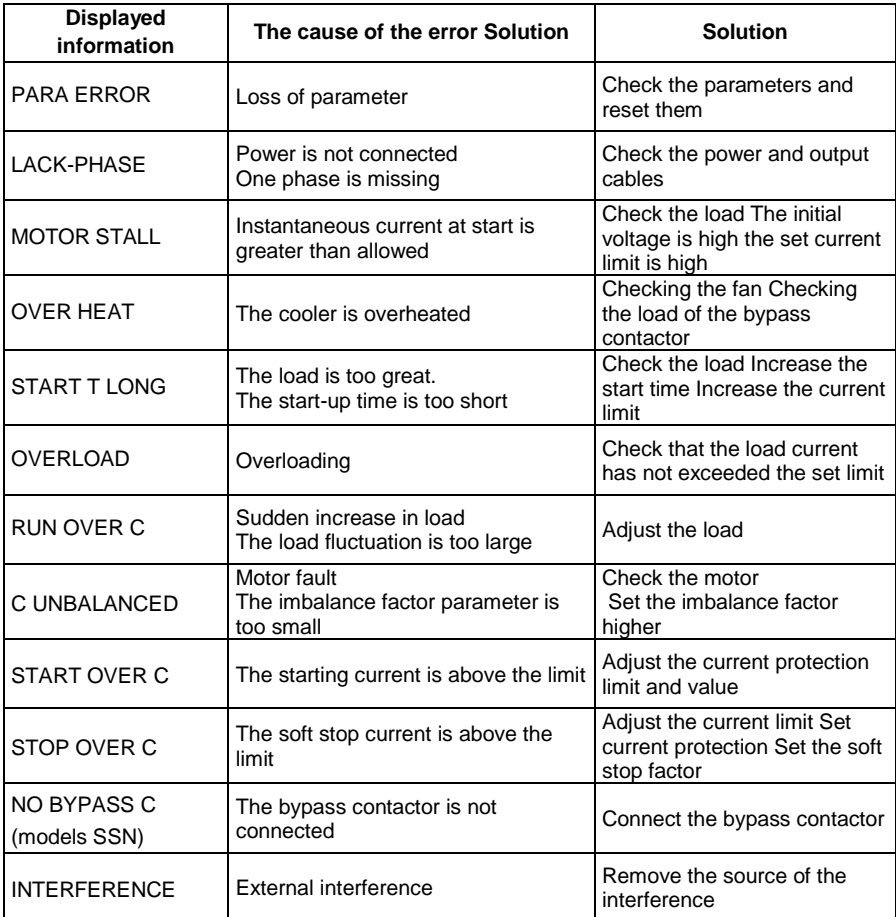

## **Note:**

①: Read the last error information

②: If a fault occurs, the user can reset the fault in 3 ways shown below:

- Press the STOP button and hold it for 3 seconds.
- Connect the RET and COM terminals for at least 3 seconds.
- Turn the device off and on again.

#### **21 Overloading**

An overload protection function is used during the start-up and start-up process.

- There are 8 levels of protection. The default value is 4 (in accordance with IEC60974-4-2, class 15). The user can set this parameter according to the load condition. The smaller the value of the parameter, the shorter the time until the start of protection and vice versa.
- Level 2 cannot be selected (according to 10A standard IEC60974-4-2). See Table 21.1, Chart IEC60974-4-2 for details.

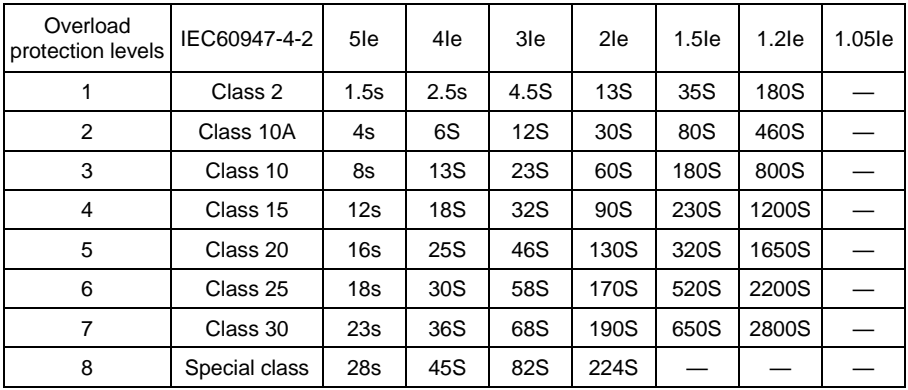

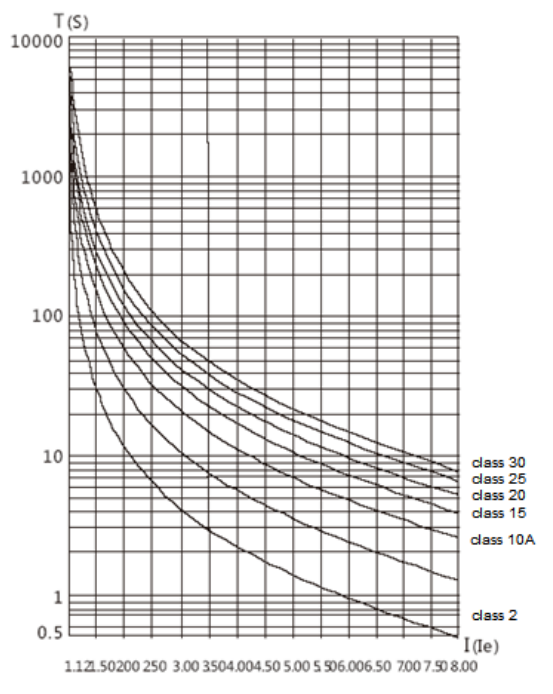

#### **IEC609 74-4-2 Motor thermal protection curve**

#### **22 Pre-start inspection, start-up and test operation**

• Check before start

For a safe start, the user should check the following:

- o Does the power of the soft starter correspond to the power of the motor?
- o Does the insulation of the motor winding meet the standard requirements?
- o Is the power supply and motor connected correctly?
- o Are all nuts properly tightened?
- $\circ$  Measure the input voltage of phases R \ S \ T (combined and phase voltage). Check the wiring for a short.
- Switching on and test operation
	- $\circ$  When the power is turned on, the system will go into READY mode, the READY message on the display means that everything is correct. On the left side of the keyboard are two indicators that indicate the start mode (voltage ramp or current limiting). The user selects the mode according to the load.

Note: do not forget to connect the power supply of the control circuits 1x230V AC. Even without a connected 1x230V power supply, the display will light up, the device can also be programmed, but it will not turn on the bypass internal circuits and will not work properly.

- $\circ$  If the display shows READY, press the RUN button to start the motor, then the actual current will be displayed. In the start state, press the STOP button to stop the engine and return to the READY state.
- Warnings and security
	- $\circ$  If the device detects a malfunction (fault), a fault code will appear on the display. See table 21.1, remove the error according to the relevant recommendations.
	- o Warning: If the soft starter is under voltage, do not open the cover to avoid electric shock!
	- o Warning: If any abnormal phenomenon such as unusual noise, smoke or smell occurs during the test run, please disconnect the power supply immediately!
	- $\circ$  If during the test run you find that the starting process is not smooth, you can change parameters such as starting mode, starting current, voltage, time, etc.

#### **23 Warranty and warranty period**

#### **23.1 Soft starter tests**

The soft starter was thoroughly tested and pre-programmed by the manufacturer before shipping. The properties of the KINESOFT SSZ and SSN product correspond to the technical documentation, provided that it is installed and used in accordance with the instructions and recommendations given in the technical documentation and in the user manual.

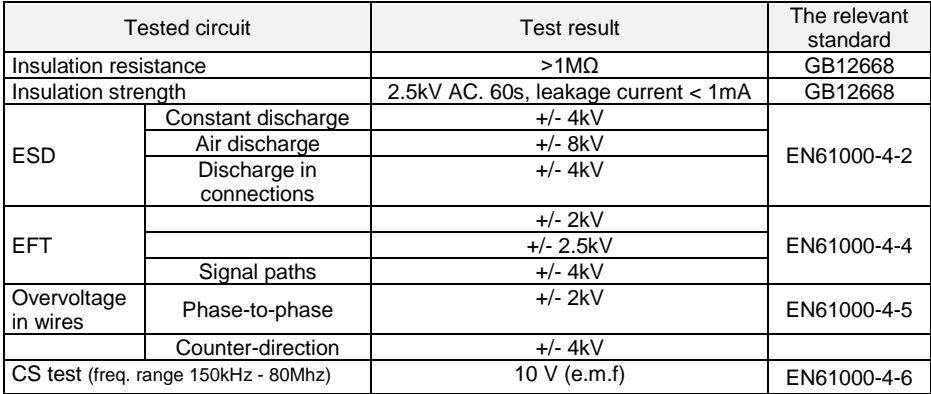

#### **23.2 Warranty period**

The warranty period for the consumer is 12 months from the date of sale of the product.

#### **23.3 Warranty conditions**

The warranty applies only to malfunctions and defects caused by a manufacturing error or the materials used. The warranty is extended by the time during which the device was under repair. The customer claims the warranty repair at the manufacturer. The buyer will deliver the device to the seller for repair at his own expense.

#### **23.4 The warranty does not cover defects caused:**

- 1. Due to the fault of the buyer user, in the event of mechanical damage (e.g. during transport or falling), or during use in violation of the technical documentation, incorrect connection, incorrect insurance, or if the defect was caused by unprofessional intervention in the product.
- 2. When the device is damaged by external influences (dusting of the internal parts of the device, wetting of the internal circuits) and natural events (effects of high overvoltage's, e.g. as a result of lightning strikes, fire, water flooding, etc.)
- 3. Improper storage, connection contrary to the recommended connection, damage caused by external influences, especially the effects of electrical quantities of an inadmissible size.

#### **24 Communication protocol**

#### **1. Modbus protocol communication**

The KINESOFT series soft starter is equipped with a Modbus communication interface. The Modbus communication protocol is used for Master-Slave communication. In order to meet the specific requirements of the application, the user can use the PC/PLC/touch screen as the main computer to realize the central control.

The communication protocol of the KINESOFT series soft starter is an asynchronous serial Master-Slave Modbus communication protocol. Only one device that can create a protocol can be a host on a network. Other devices intelligently respond to the host to take the corresponding action. Host refers to PC, touch screen or PLC. A soft starter or other communication device with a communication protocol is connected as Slave.

Communication data in RTU mode:

The encoding system is 8-bit binary;

Data format: 1 start bit, 8 data bits, 1 check bit, 1 stop bit, no parity;

Address range for Slave: 1-256;

Baud rate: 28800 (b/s), 19200 (b/s), 14400 (b/s), 9600 (b/s), 4800 (b/s), 2400 (b/s).

#### **2. Description of communication data**

#### **2.1 Reading data from the soft starter**

*Communication request format*

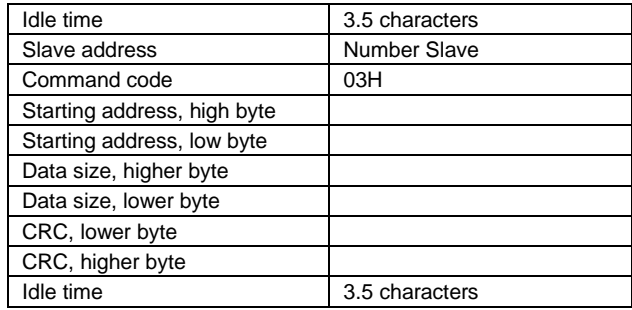

Example: 01 03 10 04 00 01 c1 0b, read start mode

*Response format* 

*Accepted correct response format: (2 data and 4 bytes)*

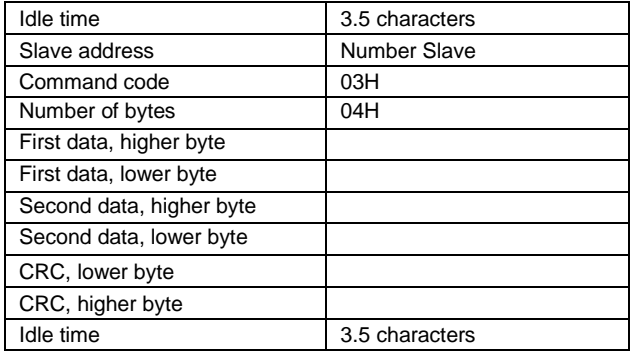

Example: 01 03 02 00 01 79 84, start mode is 1.

#### **2.2 Writing data to the soft starter**

#### *Communication request format*

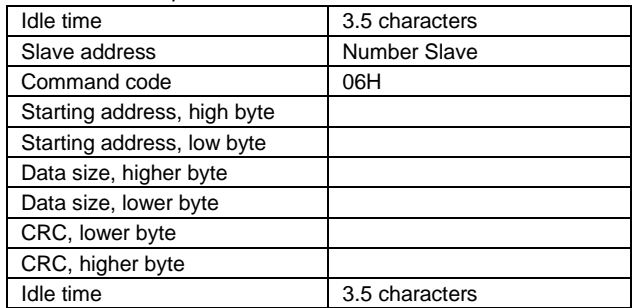

Example: 01 06 10 02 00 02 ad 0b, writes the start-up mode to 2 2.

01 06 20 00 00 01 43 ca, start

01 06 20 00 00 02 03 cb, stop

#### *Response format*

*Correct response format accepted*

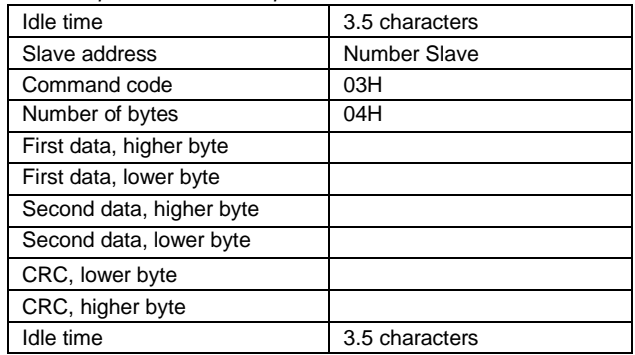

Example: 01 03 02 00 01 79 84, start mode is 1.

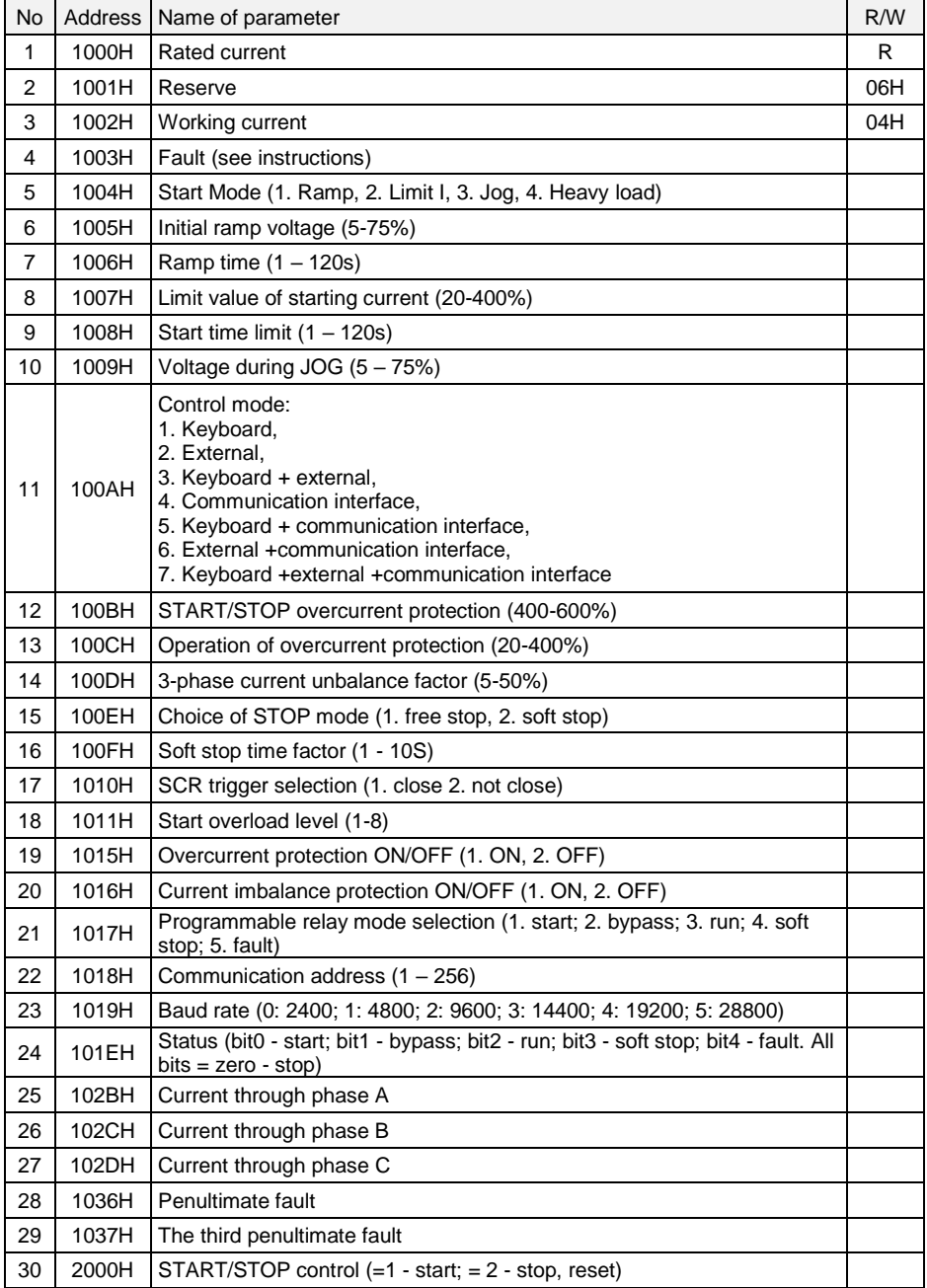

Definition of the address corresponding to the parameter (see specification for details and range)